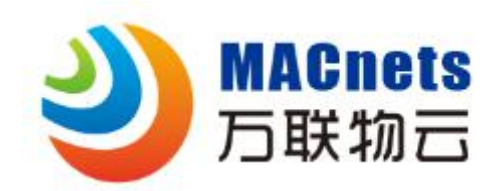

# EDGE-R 系列

\*使用产品前请仔细阅读操作指南,并妥善保管

# 云网路由器快速操作指南

如需了解 EDGE-R 系列云网路由器使用详情, 请扫描下方二维码:

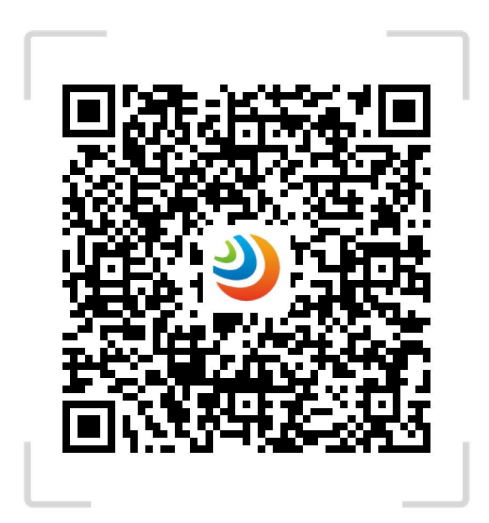

EDGE-R云网路由器配置指南

2018.6 版权所有 V.10@万联网络

### 售后服务支持

如果您在使用过程中遇到任何问题,您可以拨打服务热线,联系在线客服或者微 信关注万联企业平台。

服务热线:400-822-3722

物云官网:www.macnets.cn

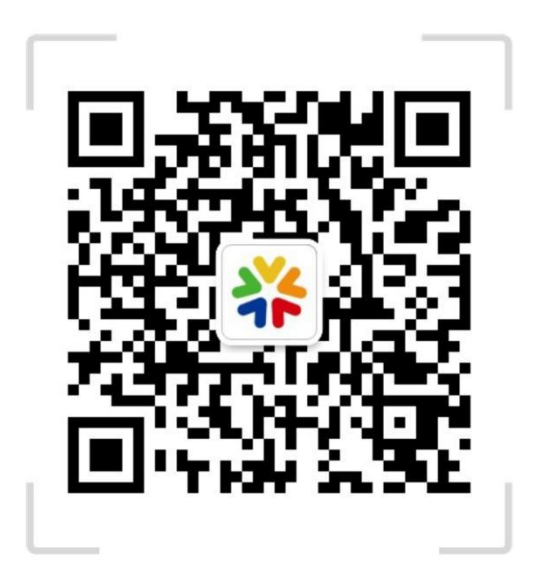

# 关注万联公众平台

#### 声明 しゅうしょう しゅうしょう しゅうしょく

最新程序、详细的产品说明及其它配套产品解决方案请登录物云官网 www.macnets.cn 查询。

#### 产品简介

EDGE-R 系列云网路由器是一款专为企业构建物云·MACnets 可信 IOT 弹性组网精 心打造的工业级专用云网接入设备。 其具备以下特点:

- 精致外观:工业级铁壳路由器,散热好,性能稳定。
- **超强性能: MT7620A 强芯片, 最大支持路隧道同时连接。**
- **简单易用: web 浏览器直接设置, 所见所得。**
- **网络主备: 支持全网通 4G, 支持主备网络自动切换。**
- 安全可信: 专有白名单功能, 控制内网设备接入可信网络。
- 弹性互联:内置物云 MACnets 边缘云网接入(E2E)服务,快速实现内网设 备弹性可信组网。

# SIM卡- $\overline{PWR}$ LAN  $3G/4G$ WiFi **WAN**

#### 指示灯和接口

#### 设备安装

#### 选择合适的安装位置

请将设备安放在平稳、通风、无强光照射的环境中。如果需要使用设备的无线网 络功能,为了更好地发挥无线网络性能,选择安装位置时还需注意以下事项:

- 选择开阔空间, 使计算机和设备之间没有阻挡物, 例如水泥墙、木板墙等阻 挡物会影响无线网络的无线信号传输效果。
- 确保设备及计算机远离具有强磁场或强电场的电器,例如微波炉等。

#### 快速使用

步骤 1:开启设备 将路由器插上电源线,并连接电源,当指示灯正常闪烁时,表示启动完成。 步骤 2:配置上网 登录路由器 web 管理界面, 配置好上网设置。 步骤 3:绑定 ID 在路由器的"可信设备 ID"配置界面中输入物云平台分配的账号和密码, 保存 完成设置。

#### "物云·MACnets"介绍 マンファイル しょうしょう しょうしょう

使用本产品组建可信认证弹性网络将依赖于万联物云·MACnets 服务管理平台提 供服务,您若希望实现实现此功能,需在物云平台(www.macnets.cn)完成用户 注册,遵守《物云服务条款及隐私政策》,并登录授权账号,以实现自定义可信 组网。

如需了解物云平台使用详情,请扫描下方二维码:

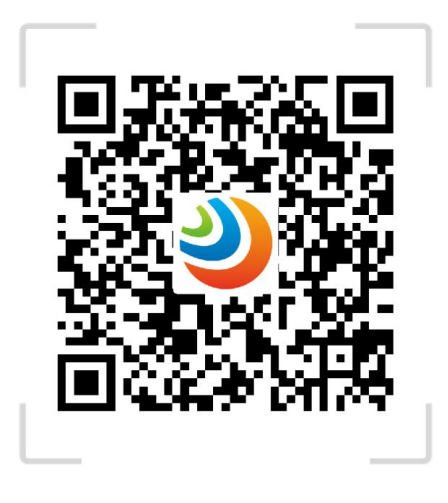

MACnet · 物云使用手册

# 技术规格

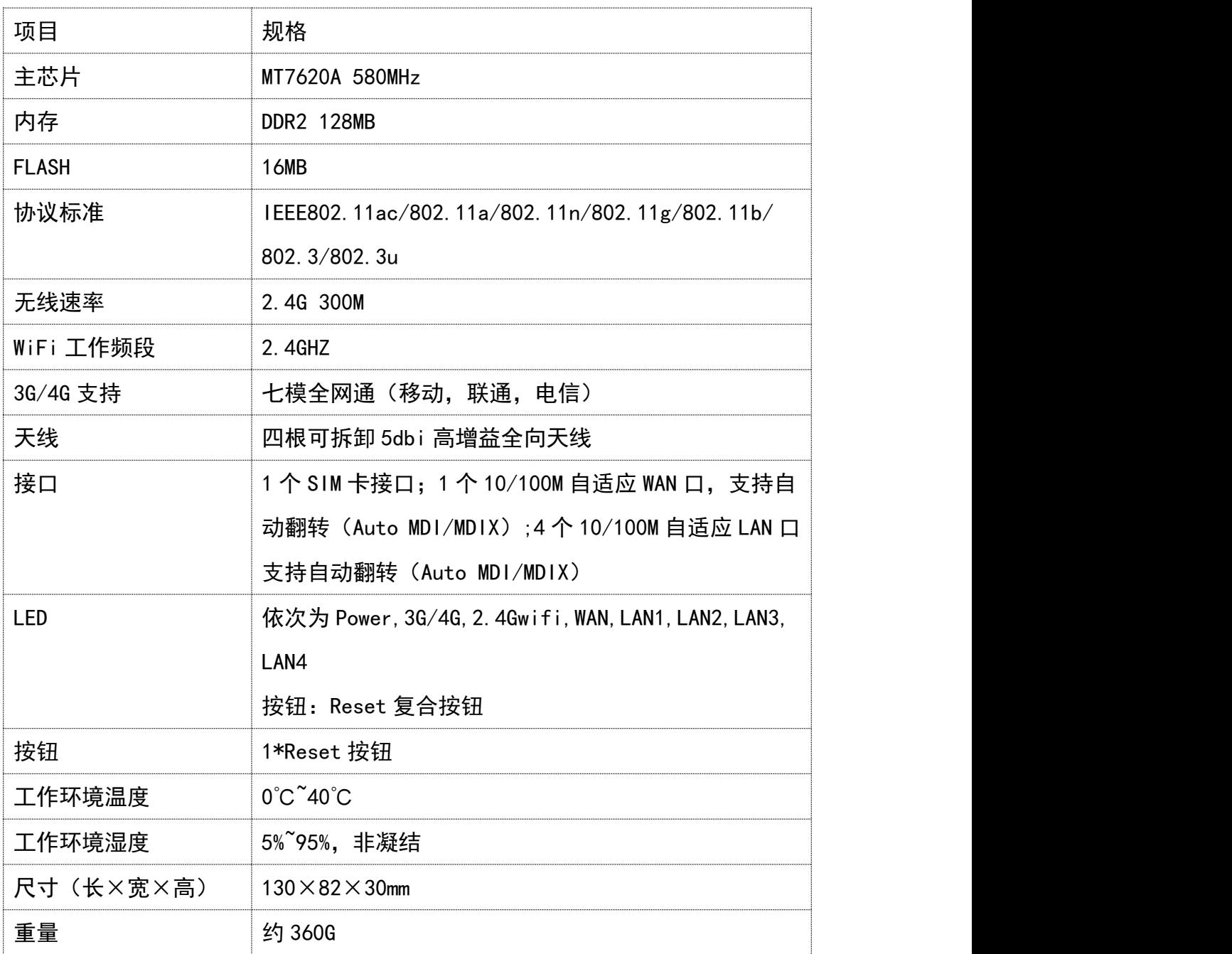

## 出厂缺省设置

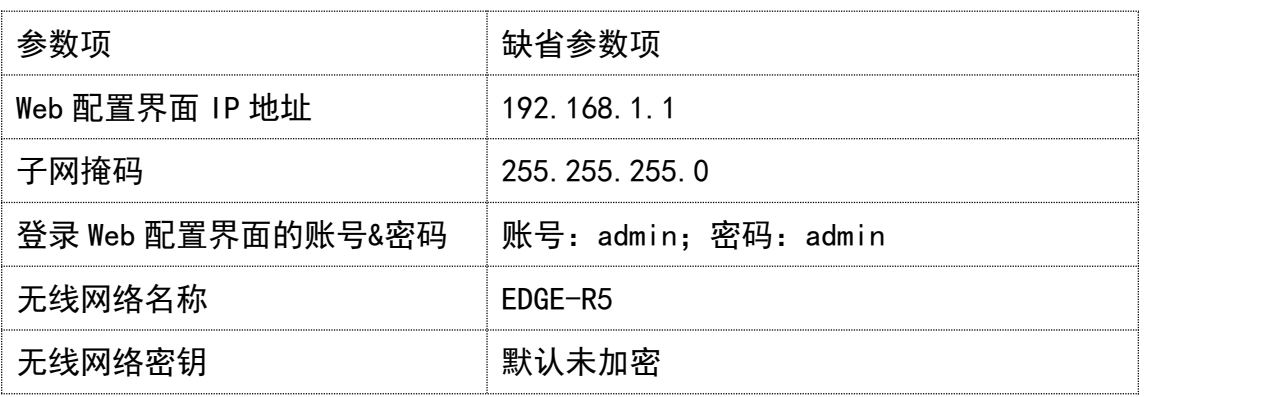

# 限制物质或元素标识表

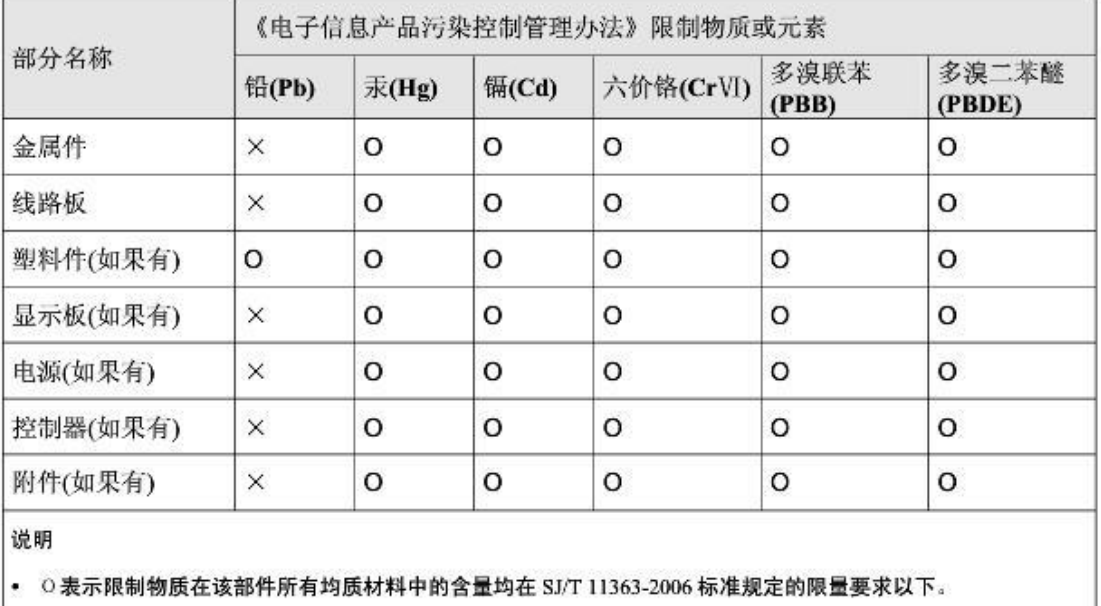

。 ×表示限制物质至少在该部件的某一均质材料中的含量超出 SJ/T 11363-2006 标准规定的限量要求。

## 装箱清单

打开产品包装后,请确认 EDGE-R 云网路由器是否完好,对照下图确认配件是否 齐全。

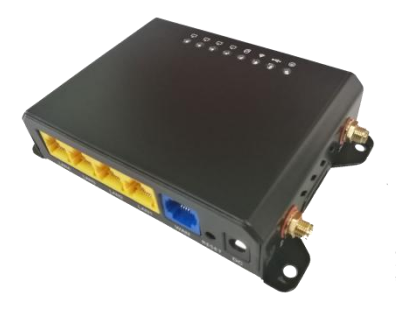

EDGE-R 云网路由\*1 2.4G 天线\*2 4G 天线\*2

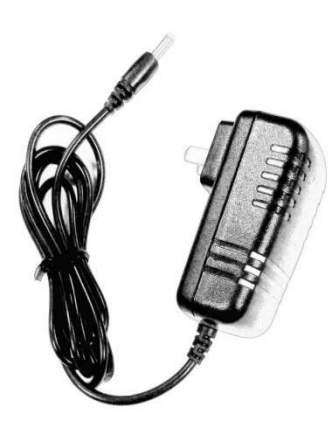

电源适配器\*1 用户指南\*1

用户指南